## Using classifiers for mail promotions. Part I. Building response predictor

#### Lab 2.1

## Lab consists of two parts: classification and business analysis

- Part I. Data mining: build the classifier and use it for the prediction of potential responders
	- Part II. Business analytics: how to design the most profitable campaign

## Plan

Part I. Data Mining. Classification with WEKA.

- 1. Prepare data
- 2. Build several classifiers. Choose the most accurate one.
- 3. Divide dataset into training and validation datasets
- 4. Predict class in the validation dataset
- 5. Prepare output for business analysis

Part II. Business analysis

- 1. Generate Lift chart(s)
- 2. Cost-benefit analysis
- 3. Recommendations

#### Dataset

- Load bank\_data.csv into WEKA explorer
- Save file as bank1.arff Part I. Data

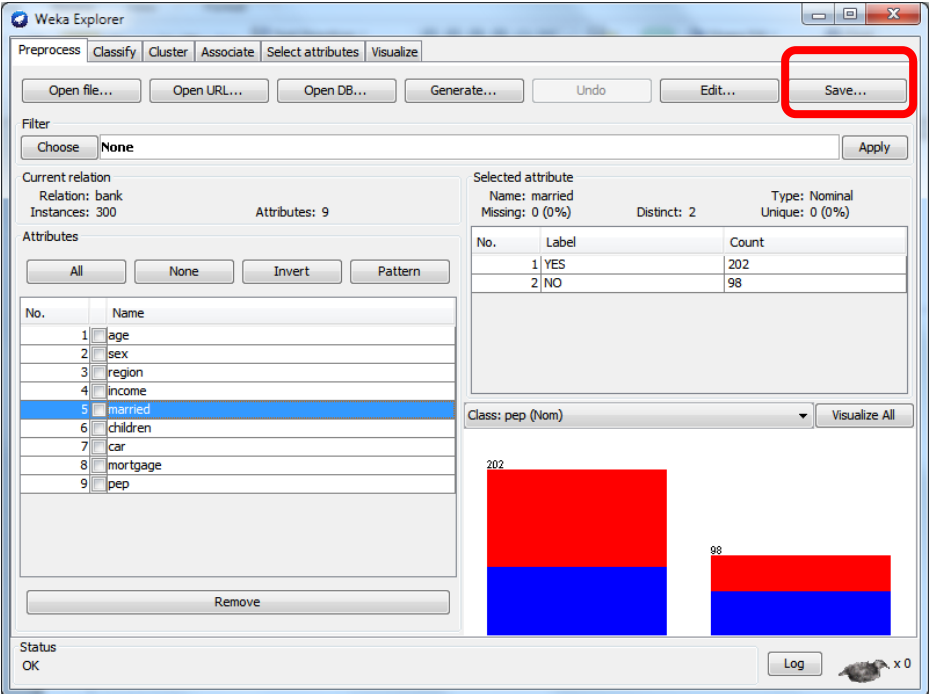

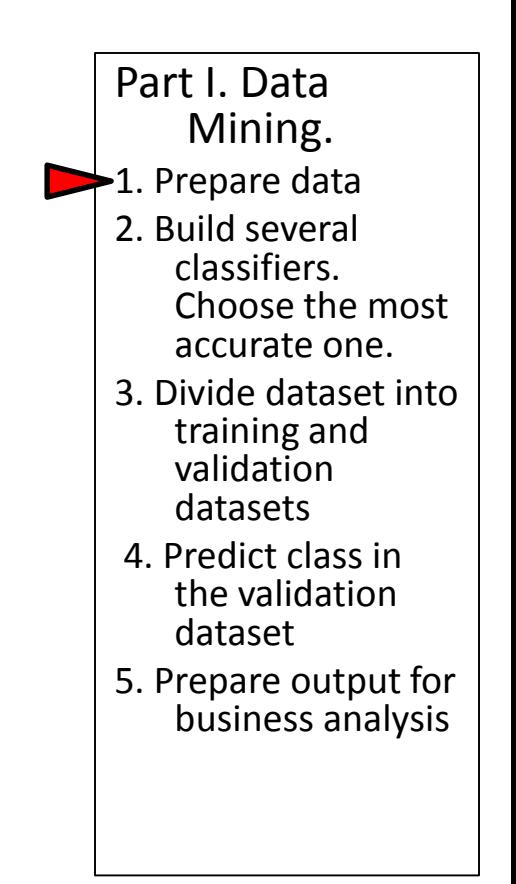

#### Dataset: explore available attributes in text editor

- @relation bank-data
- @attribute id

{ID12101,ID12102,ID12103,ID12104,ID12105,ID12106,ID12107,ID12108,ID12109,ID12110,ID 12111,ID12112,ID12113,ID12114,ID12115,ID12116,ID12117,ID12118,ID12119,ID12120,ID12 121,ID12122,ID12123,ID12124,ID12125,ID12126,ID12127,ID12128,ID12129,ID12130,ID1213 1,ID12132,ID12133,ID12134,ID12135,ID12136,ID12137,ID12138,ID12139,ID12140,ID12141,I D12142,ID12143,ID12144,ID12145,ID12146,ID12147,ID12148,ID12149,ID12150,ID12151,ID1 2152,ID12153,ID12154,ID12155,ID12156,ID12157,ID12158,ID12159,ID12160,ID12161,ID121 …

- @attribute age numeric
- @attribute sex {FEMALE,MALE}
- @attribute region {INNER\_CITY,TOWN,RURAL,SUBURBAN}
- @attribute income numeric
- @attribute married {NO,YES}
- @attribute children numeric
- @attribute car {NO, YES}
- @attribute save\_act {NO, YES}
- @attribute current\_act {NO,YES}
- @attribute mortgage {NO,YES}
- @attribute pep {YES,NO}

Class attribute: bought Personal Equity Plan after the last mailing

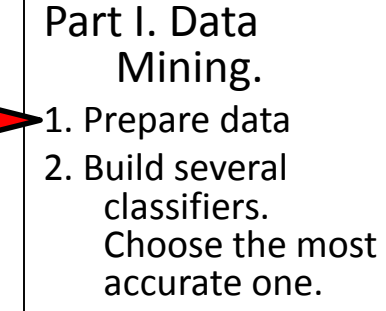

- 3. Divide dataset into training and validation datasets
- 4. Predict class in the validation dataset
- 5. Prepare output for business analysis

## Dataset: working with attributes

- @relation bank-data
- @attribute id {ID12101,ID12102,ID12103,ID12104,ID12105,ID12106,ID12107,ID 12108,ID12109,ID12110,ID12111,ID12112,ID12113,ID12114,ID121 15,ID12116,ID12117,ID12118,ID12119,ID12120,ID12121,ID12122,I D12123,ID12124,ID12125,ID12126,ID12127,ID12128,ID12129,ID1 2130,ID12131,ID12132,ID12133,ID12134,ID12135,ID12136,ID1213 7,ID12138,ID12139,ID12140,ID12141,ID12142,ID12143,ID12144,ID 12145,ID12146,ID12147,ID12148,ID12149,ID12150,ID12151,ID121 52,ID12153,ID12154,ID12155,ID12156, 157,ID12158,ID12159,I D12160,ID12161,ID12162,ID12163,ID12164,ID12165,ID12166,ID1 2167,ID12168,ID12169,ID12170,ID12171,ID12172,ID12173,ID1217 4,ID12175…
- @attribute age numeric
- @attribute sex {FEMALE,MALE}
- @attribute region {INNER\_CITY,TOWN,RURAL,SUBURBAN}
- $@$ attribute income numeric
- @attribute married {NO,YES}
- @attribute children numeric
- @attribute car {NO,YES}
- @attribute save\_act {NO, YES}
- @attribute current\_act {NO,YES}
- @attribute mortgage {NO,YES}
- @attribute pep {YES,NO}

Non-predictive attribute: remove it and save file

- Part I. Data Mining.  $\blacktriangleright$ 1. Prepare data 2. Build several classifiers. Choose the most accurate one. 3. Divide dataset into training and validation datasets 4. Predict class in the validation dataset
	- 5. Prepare output for business analysis

## Dataset: working with attributes

- @relation bank-data
- @attribute age numeric
- @attribute sex {FEMALE,MALE}
- @attribute region {INNER\_CITYTOWN,RURAL,SUBURBAN}
- @attribute income numeric
- @attribute married {NO,YES}
- @attribute children numeric
- @attribute car {NO,YES}
- @attribute save act {NO,YES}
- @attribute current act {NO,YES}
- @attribute mortgage {NO,YES}
- **@attribute pep {YES,NO}**
- Numeric attributes age and income: discretize into groups Part I. Data Mining.  $\blacktriangleright$ 1. Prepare data 2. Build several classifiers. Choose the most accurate one. 3. Divide dataset into training and validation datasets 4. Predict class in the validation dataset
	- 5. Prepare output for business analysis

- Simple discretization techniques: distribute numeric values into a predefined number of bins
- Equal intervals: the bins are defined as equal-size numeric intervals
	- Equal frequency: the bins are defined such as to contain equal number of instances in each interval
- In WEKA: Filter: Choose -> Filters-> Unsupervised -> Attribute-> Discretize.
- Left-click to open parameters window

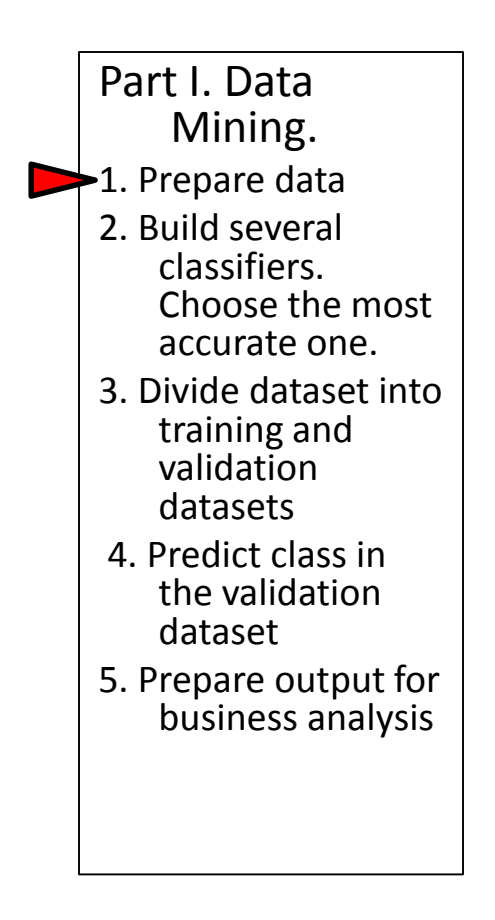

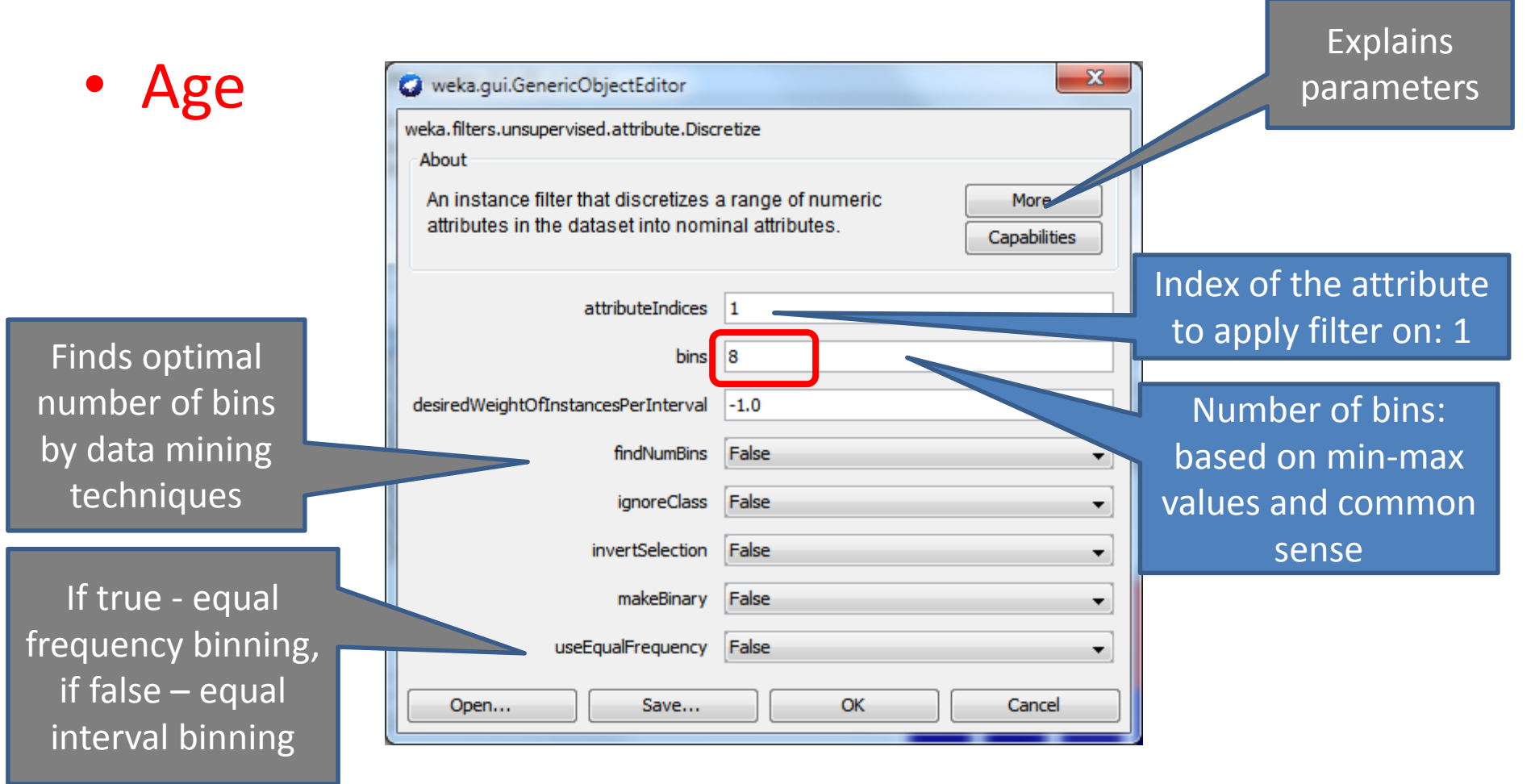

The number of bins is found experimentally, by observing the distribution of the class label in different bins. To play with different settings, use the Undo button

#### • Age after discretization

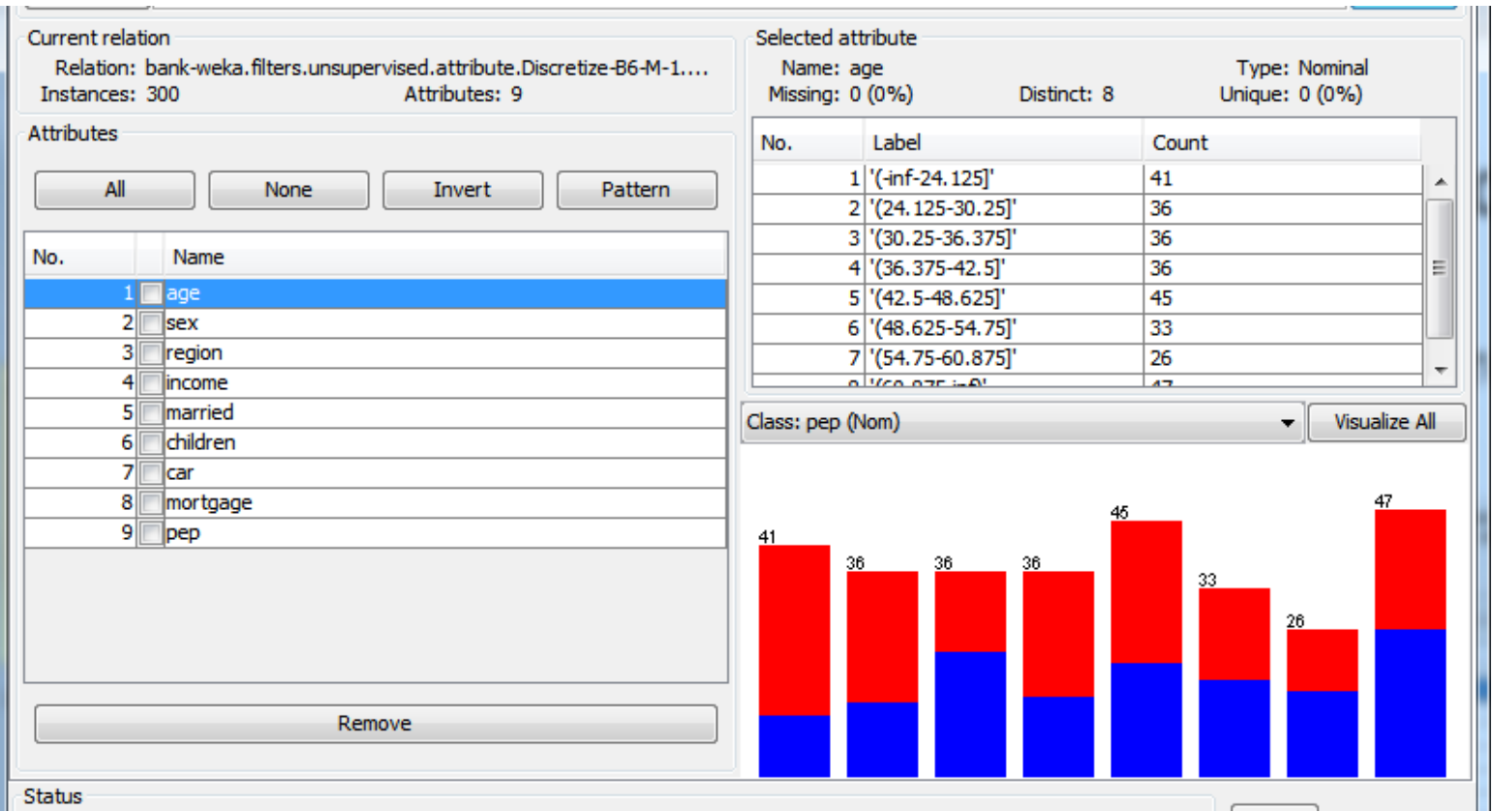

• Income

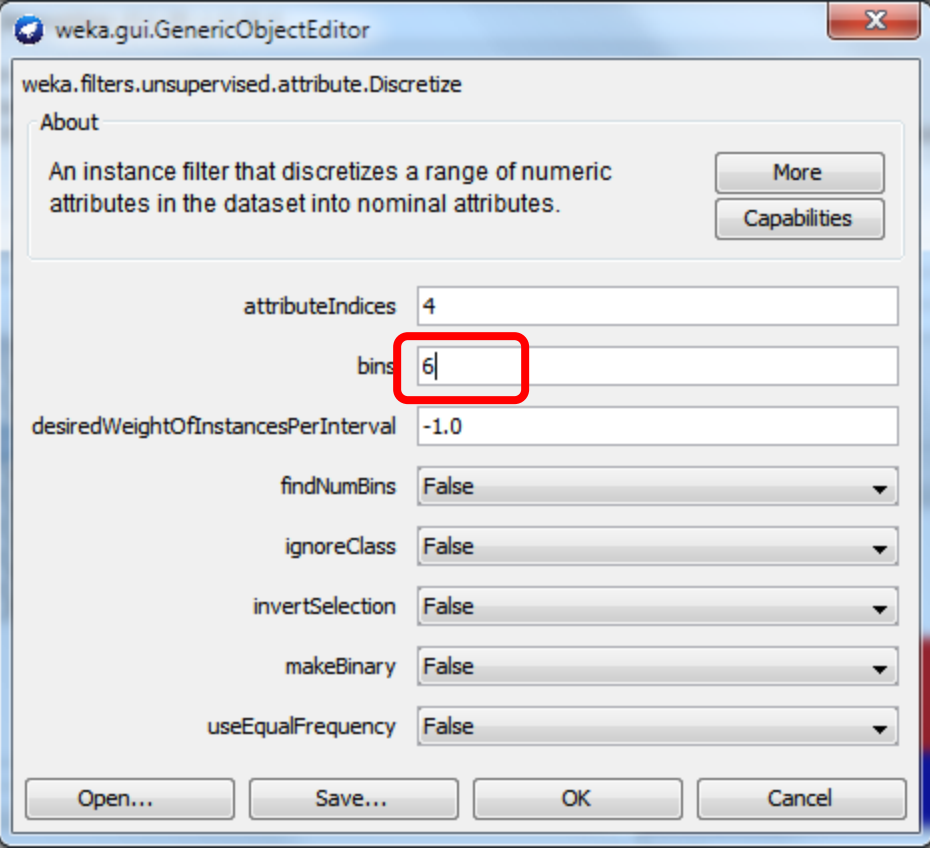

#### • Income after discretization

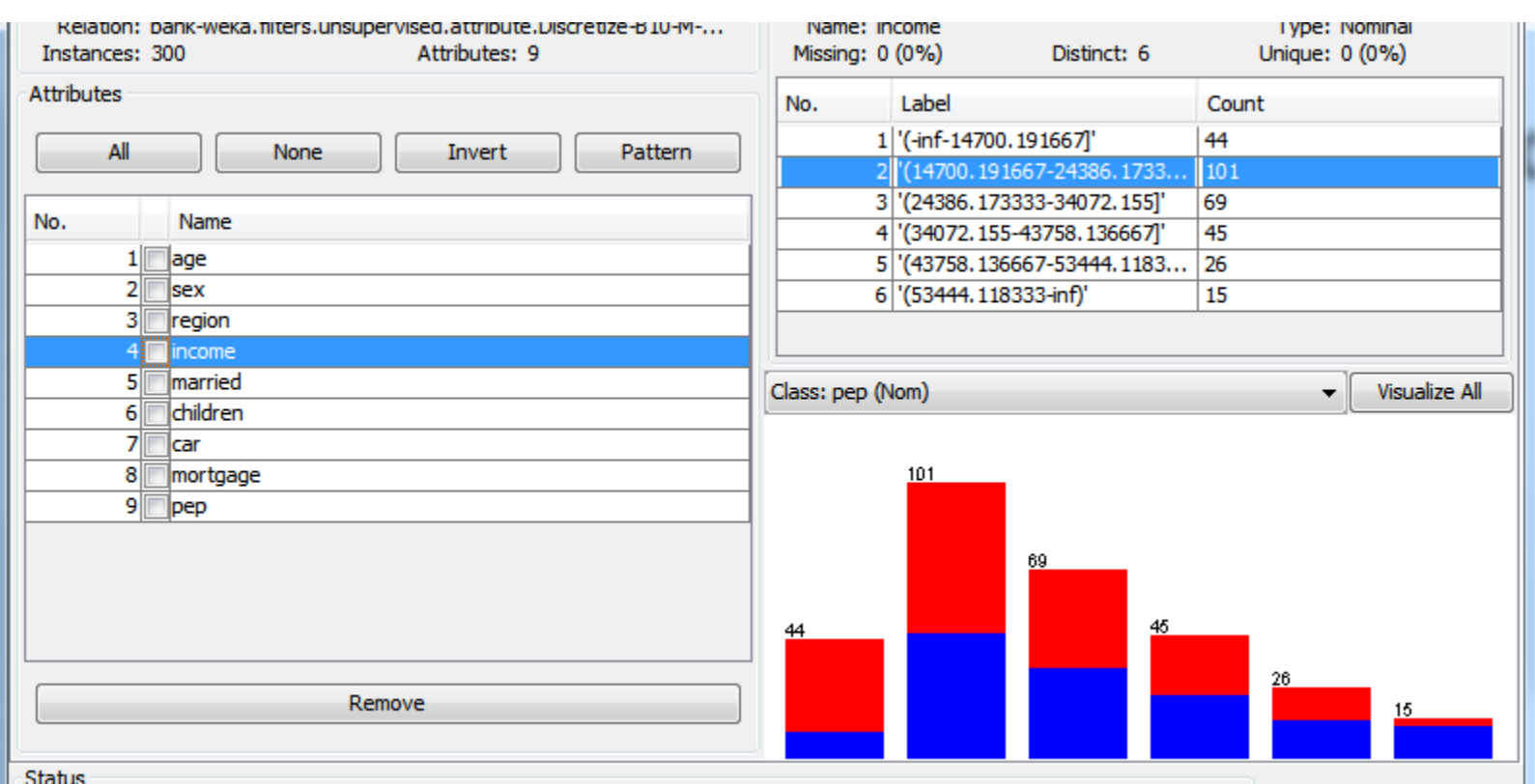

## Optional. [Binaryze multi-valued attributes]

• Undo

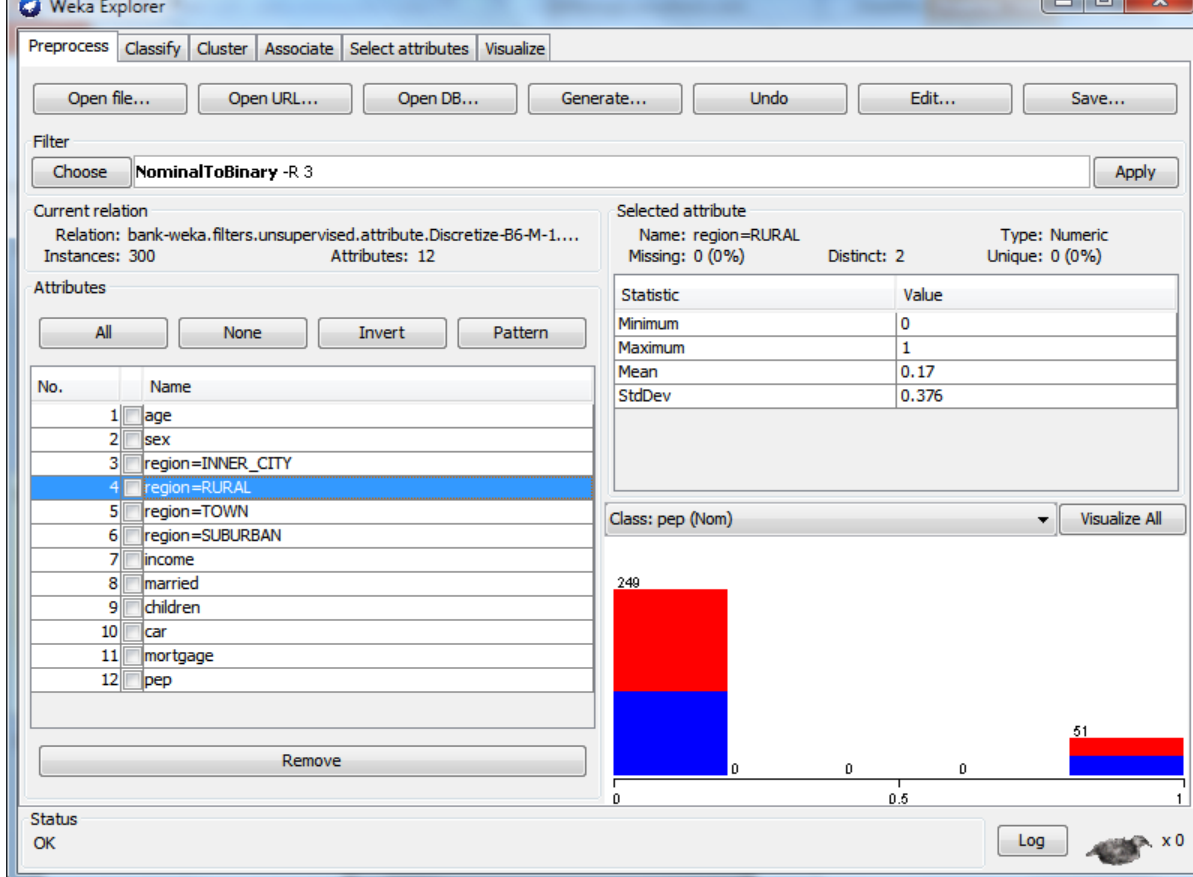

### Dataset: working with attributes children

- @relation bank-data
- @attribute age numeric
- @attribute sex {FEMALE,MALE}
- @attribute region {INNER\_CITY,TOWN,RURAL,SUBURBAN}
- @attribute income numeric
- @attribute married {NO,YES}
- @attribute children numeric
- @attribute car {NO,YES}
- @attribute save act {NO,YES}
- @attribute current act {NO,YES}
- @attribute mortgage {NO,YES}
- **@attribute pep {YES,NO}**

Not multi-valued: convert to nominal

## Convert numeric to nominal

• Filters->Unsupervised->attribute -> NumericToNominal

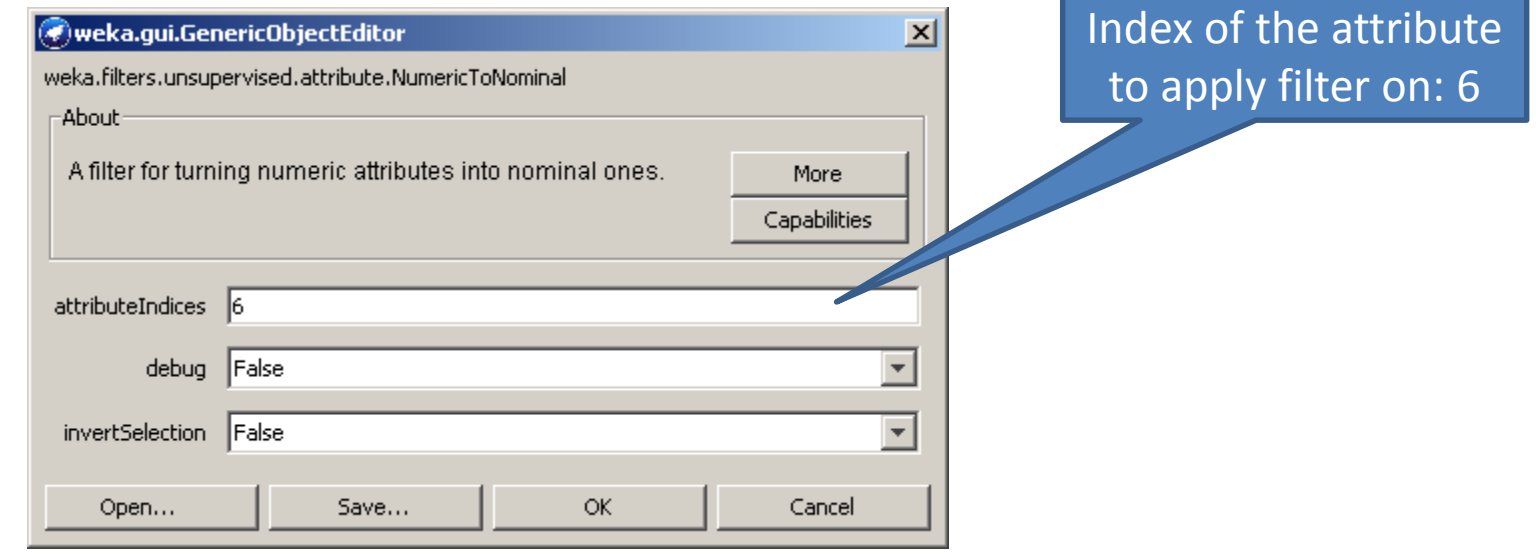

## Convert numeric to nominal

• Children after nominalizations: 4 groups

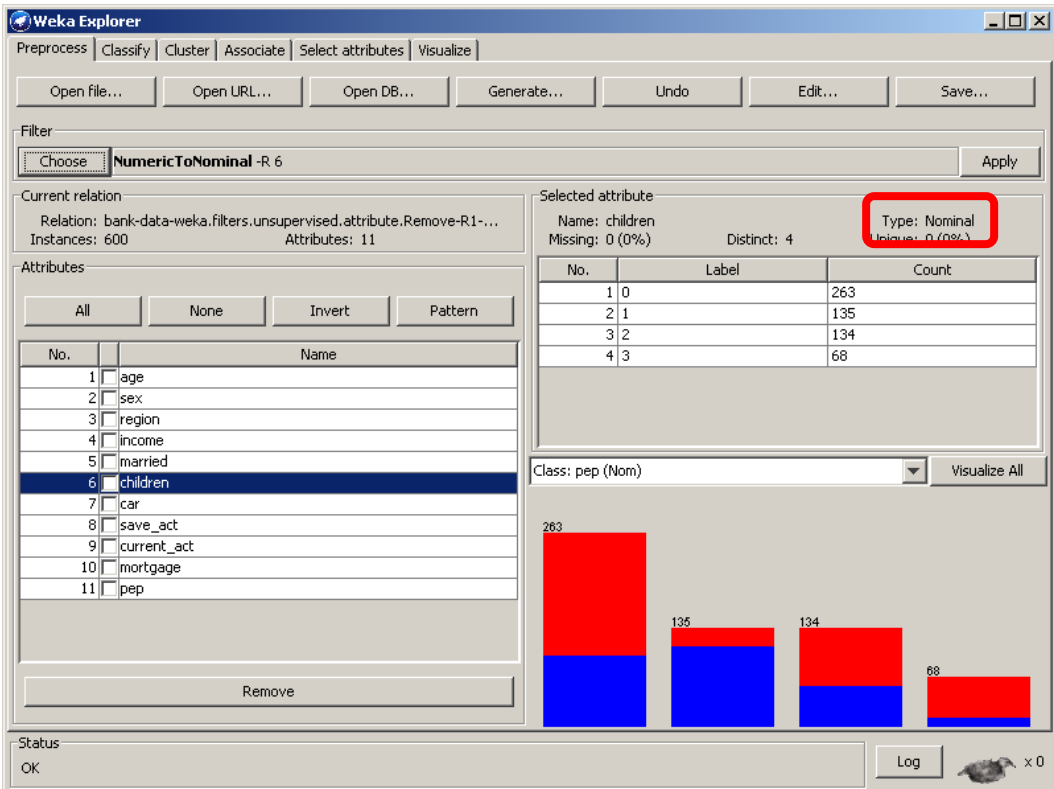

#### Save the resulting dataset as 'bank2.arff'

Part I. Data • This is the input to our Mining. 1. Prepare data classifiers 2. Build several classifiers. Choose the most accurate one. 3. Divide dataset into training and validation datasets 4. Predict class in the validation dataset  $-10$  $\mathbf{x}$ Weka Explorer 5. Prepare output for business analysisPreprocess Classify Cluster Associate Select attributes Visualize Open file... Open URL... Open DB... Generate... **Undo** Edit... Save...

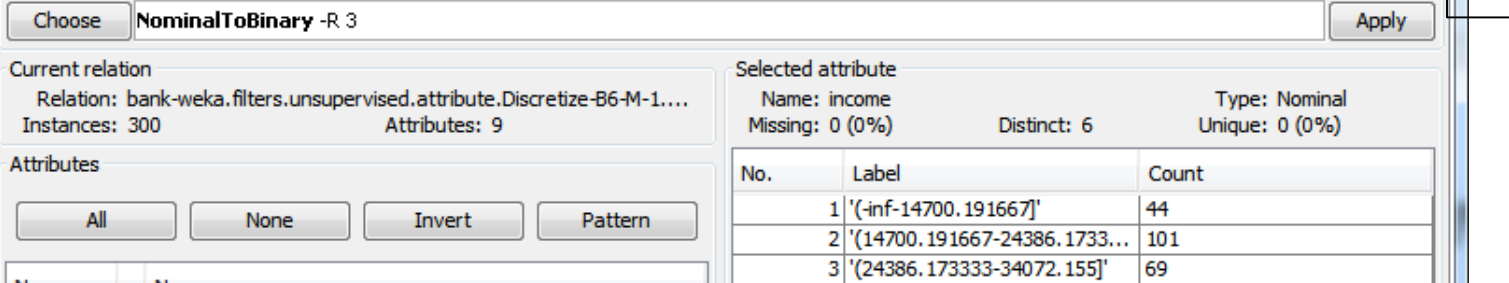

Filter

## Classification

• Our goal: the most accurate classifier

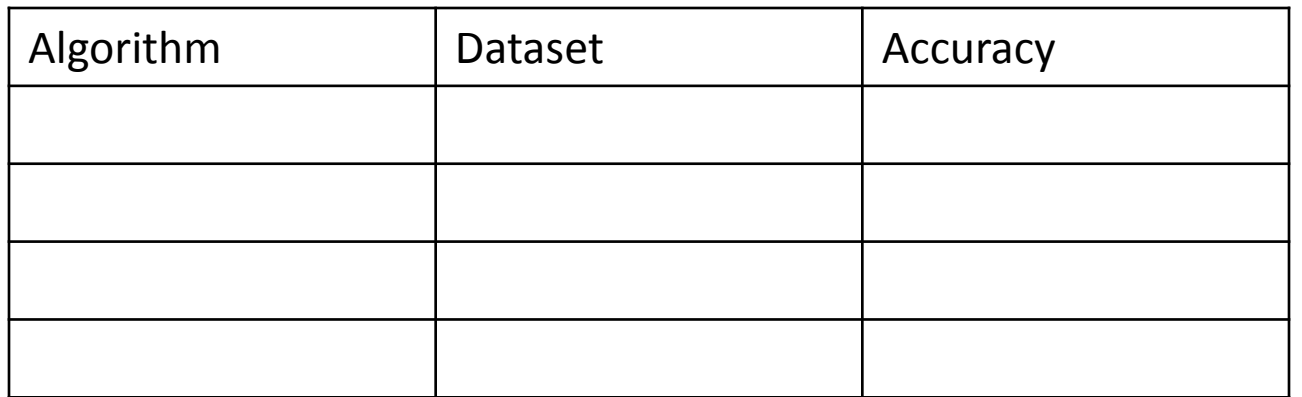

Part I. Data Mining. 1. Prepare data  $\geq$  2. Build several classifiers. Choose the most accurate one. 3. Divide dataset into training and validation datasets 4. Predict class in the validation dataset 5. Prepare output for business analysis

#### Classification. Trees: J48

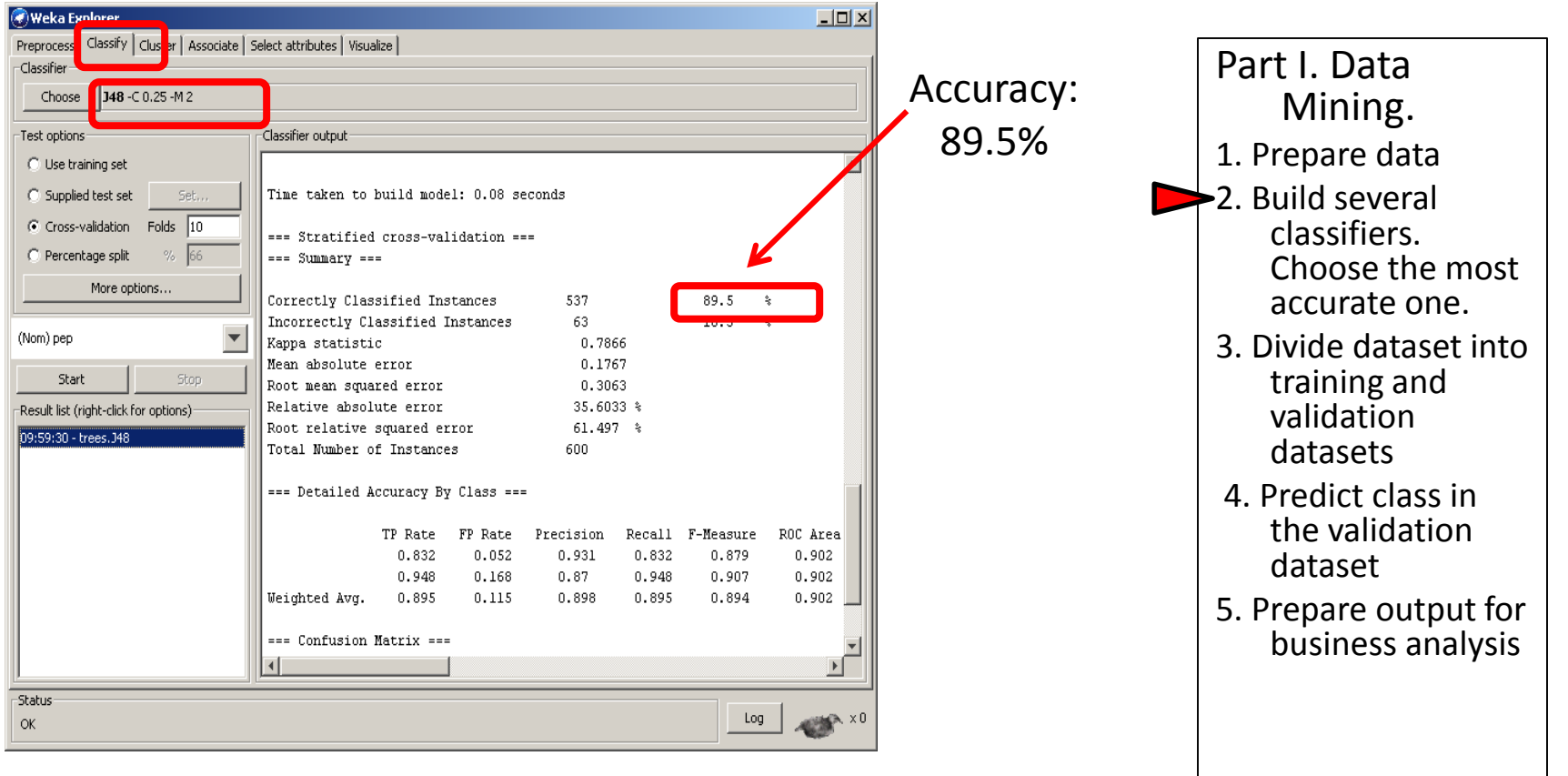

#### Report

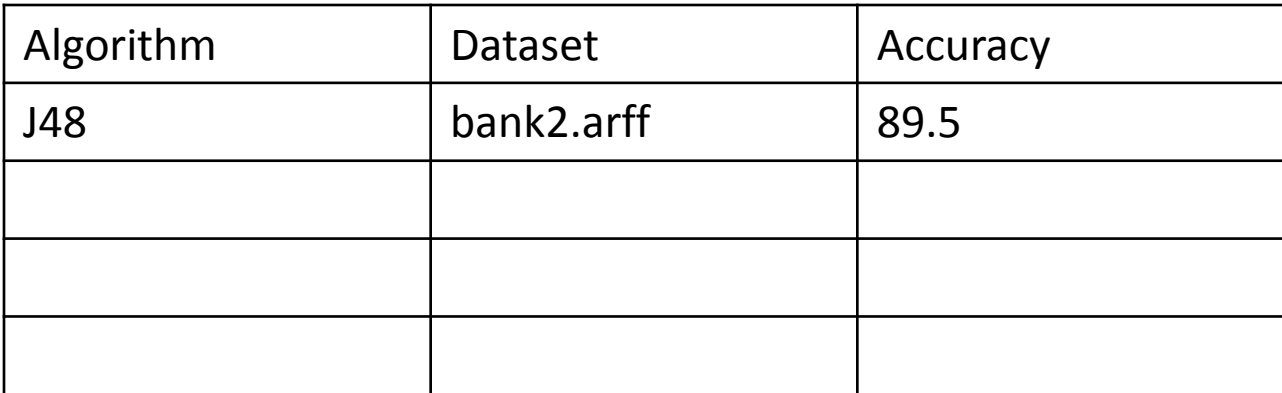

#### Attribute selection. Decision tree: J48

- The most important attributes (used in the tree for splitting nodes): children, married, mortgage, save\_act, income
- Let's remove the rest of the attributes (but leave the class attribute!), save file as 'bank3.arff' and try J48 again

```
children = 0married = NOmortgage = NO: YES (48.0/3.0)
     mortgage = YESsave act = NO: YES (12.0)
        save act = YES: NO (23.0)married = YESsave act = NOmortgage = NO: NO (36.0/5.0)mortgage = YES: YES(25.0/3.0)
  | save act = YES: NO (119.0/12.0)children = 1income = '(-inf-14700.191667]': NO
(21.0/3.0)
  income = ' (14700.191667 -24386.173333]': YES (45.0/3.0)
  | income = '(24386.173333-
34072.155]': YES (33.0/2.0)
  income = '({}34072.155-
```
#### Type I classifiers.

#### Decision tree: J48 on reduced dataset

• Even better accuracy. Record

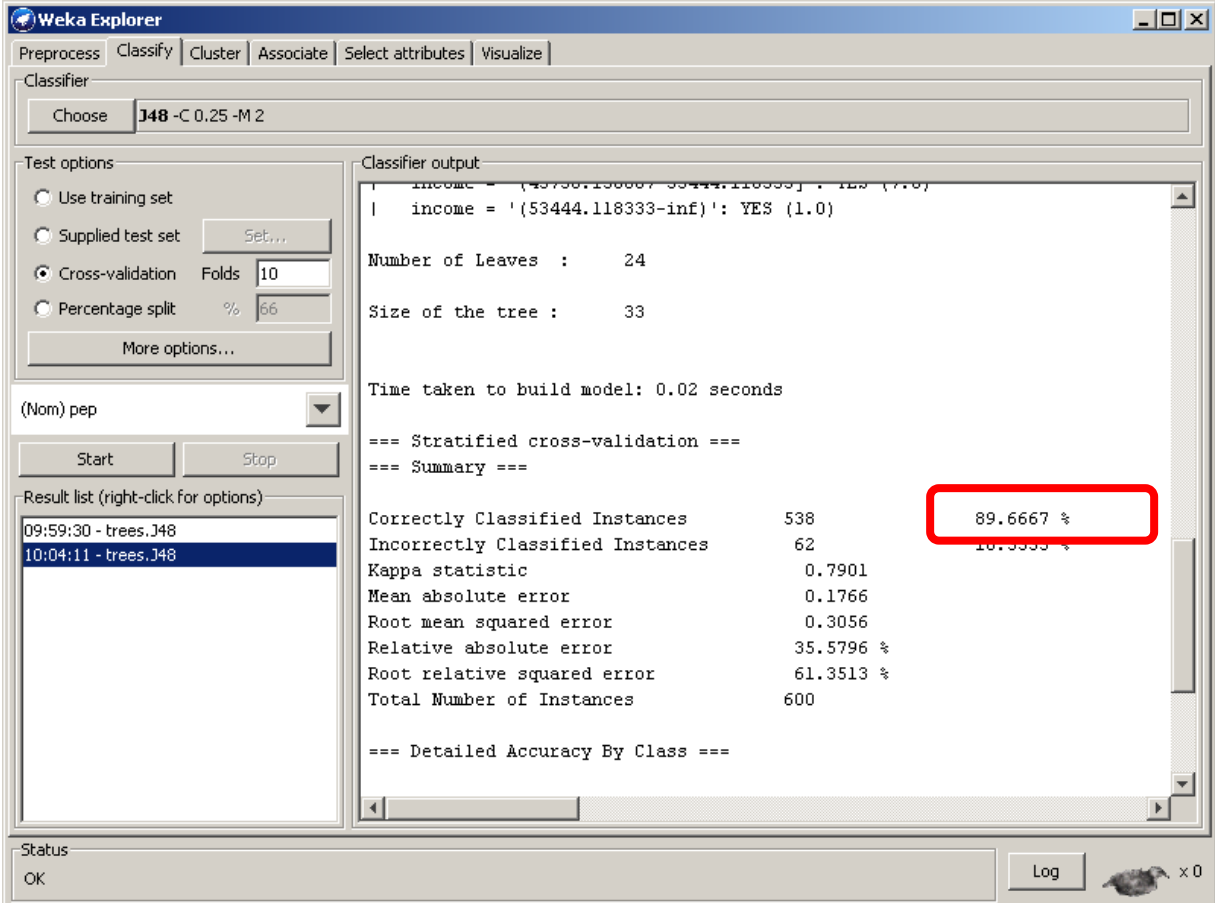

## Report

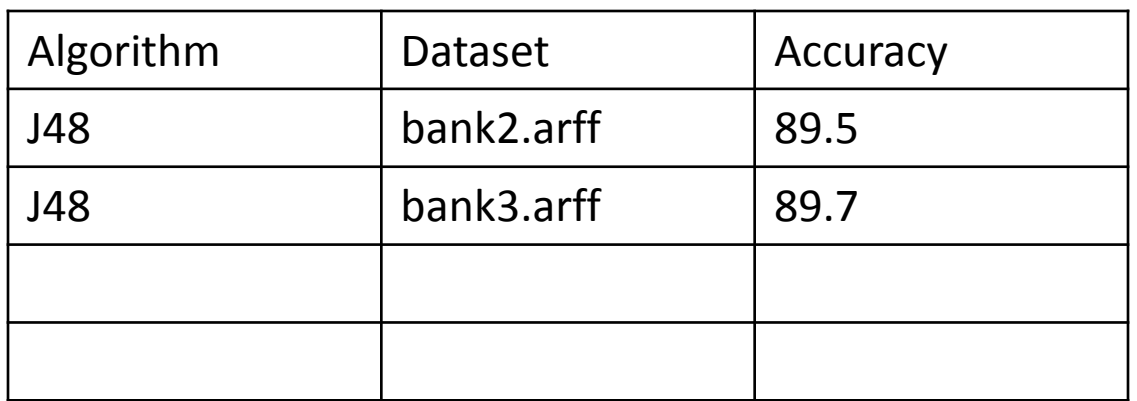

- Part I. Data Mining. 1. Prepare data  $\geq$  2. Build several classifiers. Choose the most accurate one.
	- 3. Divide dataset into training and validation datasets
	- 4. Predict class in the validation dataset
	- 5. Prepare output for business analysis

## Decision trees: Id3 and Simple cart

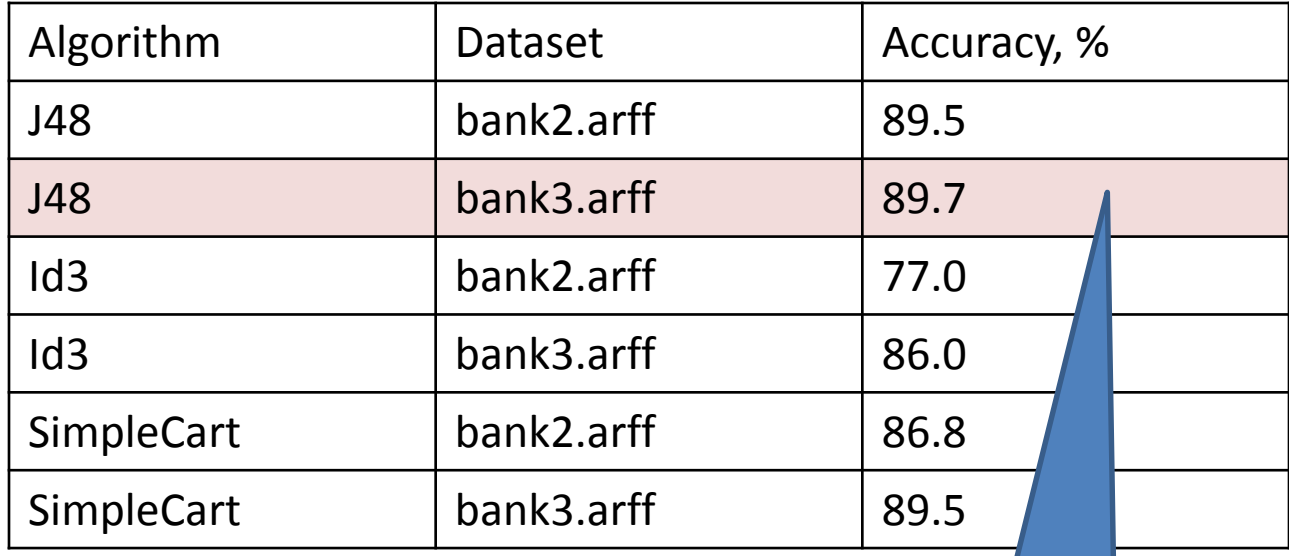

The best accuracy for decision trees: J48 and on bank3.arff

## Report so far

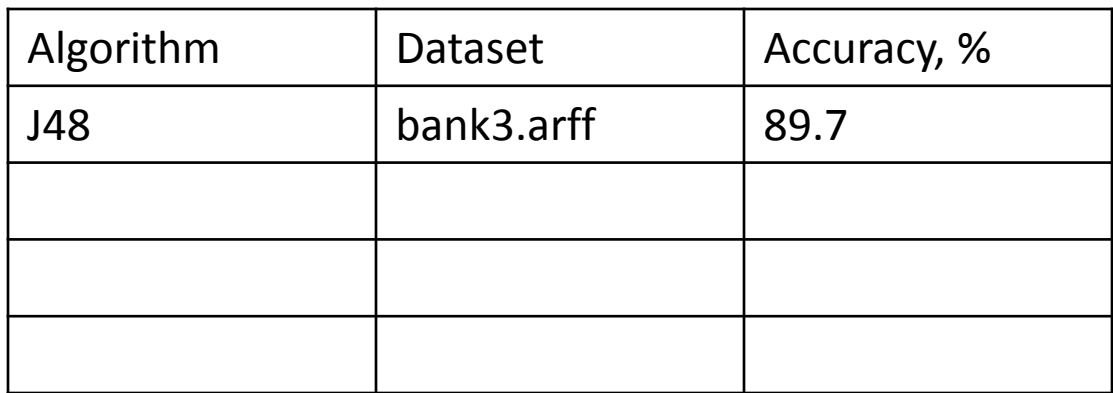

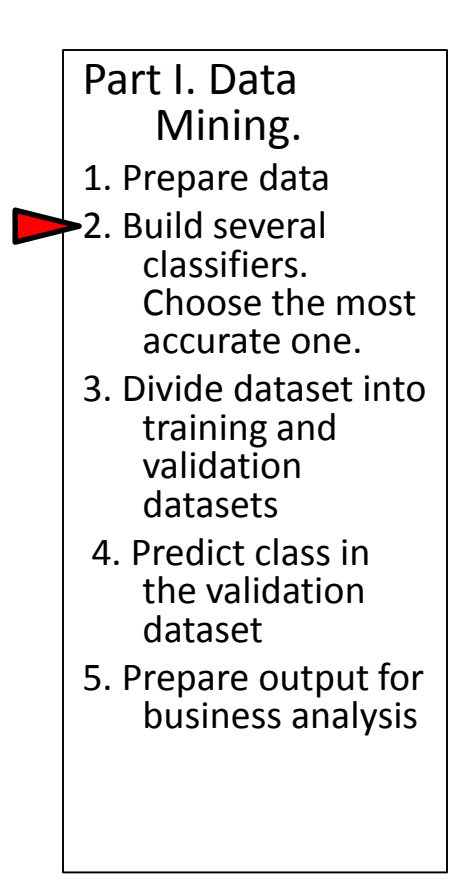

### Type 2 classifiers - Rules: DecisionTable on the full dataset bank2.arff

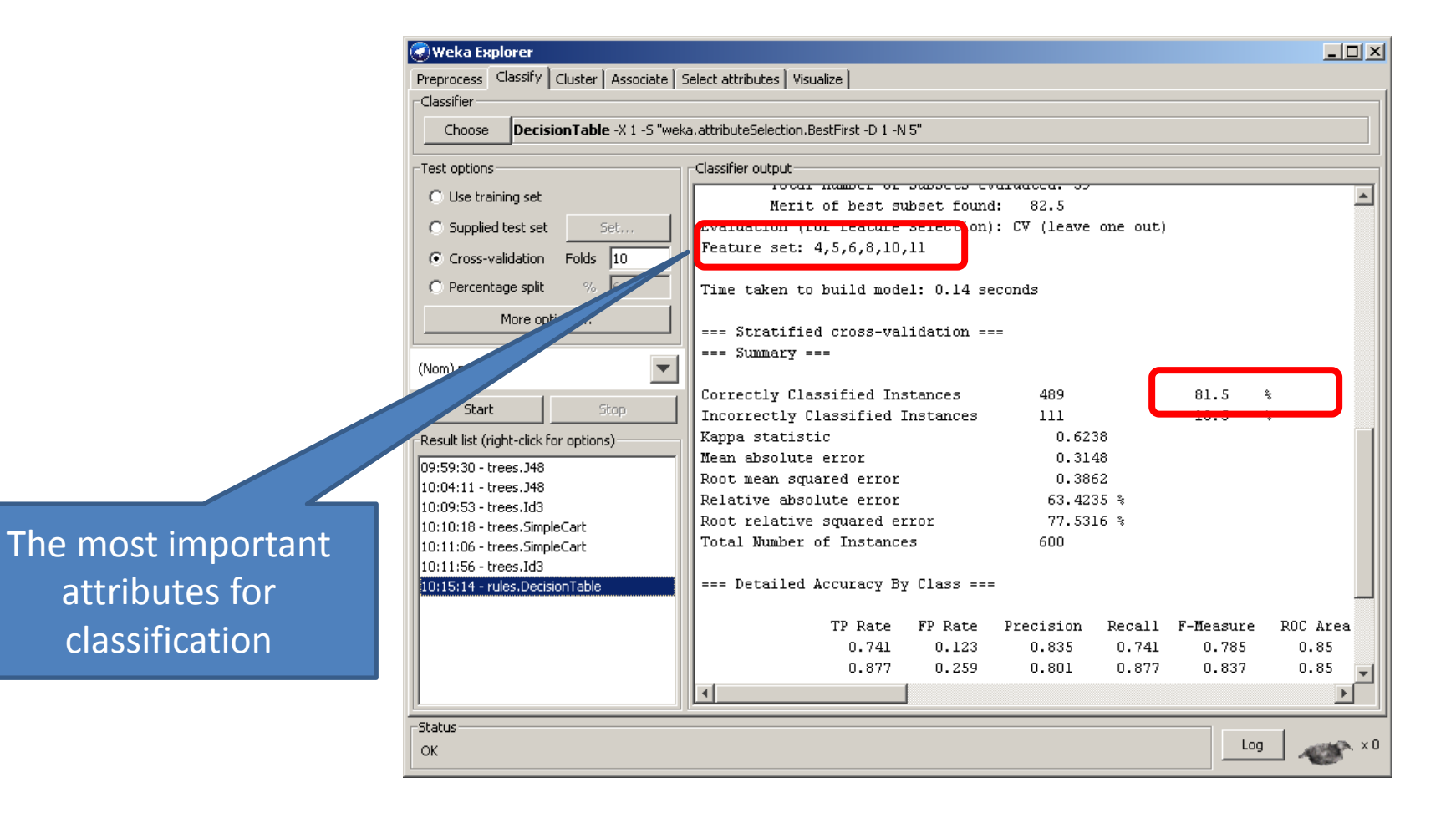

## Attribute selection: DecisionTable on the full dataset

- The most important attributes:
	- 4- income
	- 5- married
	- 6- children
	- 8- save\_act
	- 10 mortgage
- Let's remove the rest
- Save file as bank4.arff
- Re-build decision tree J48: accuracy 89.7 – very high!
- We will use bank4.arff as our input for the rest of the lab

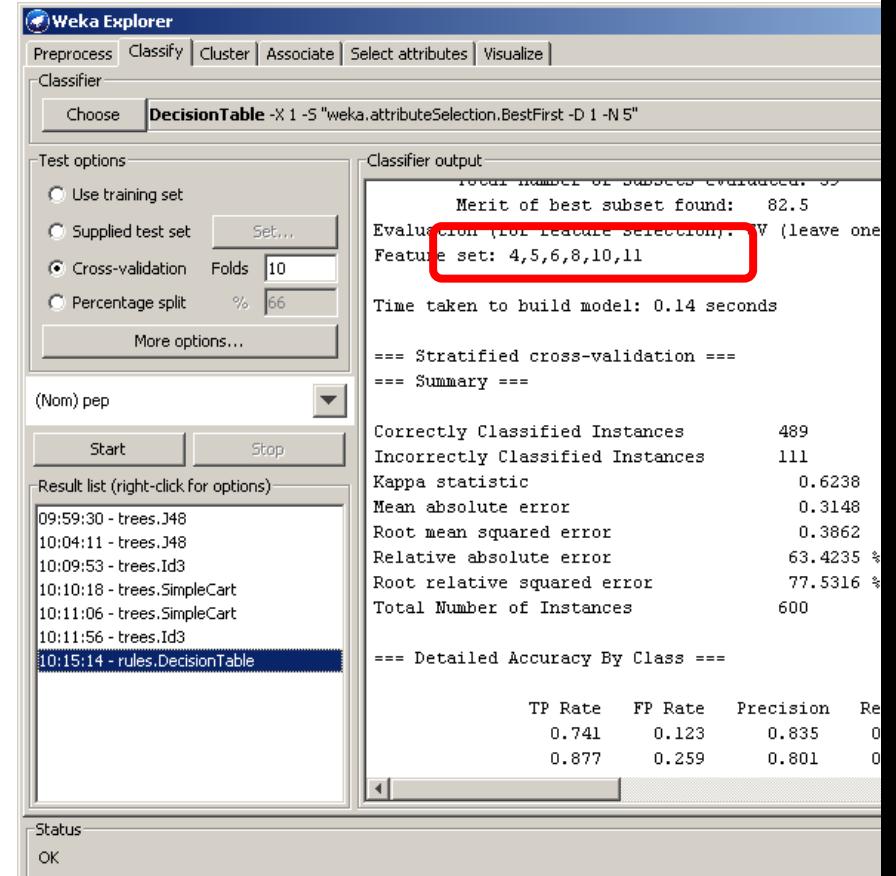

#### The rest of the Rule learners on bank4.arff

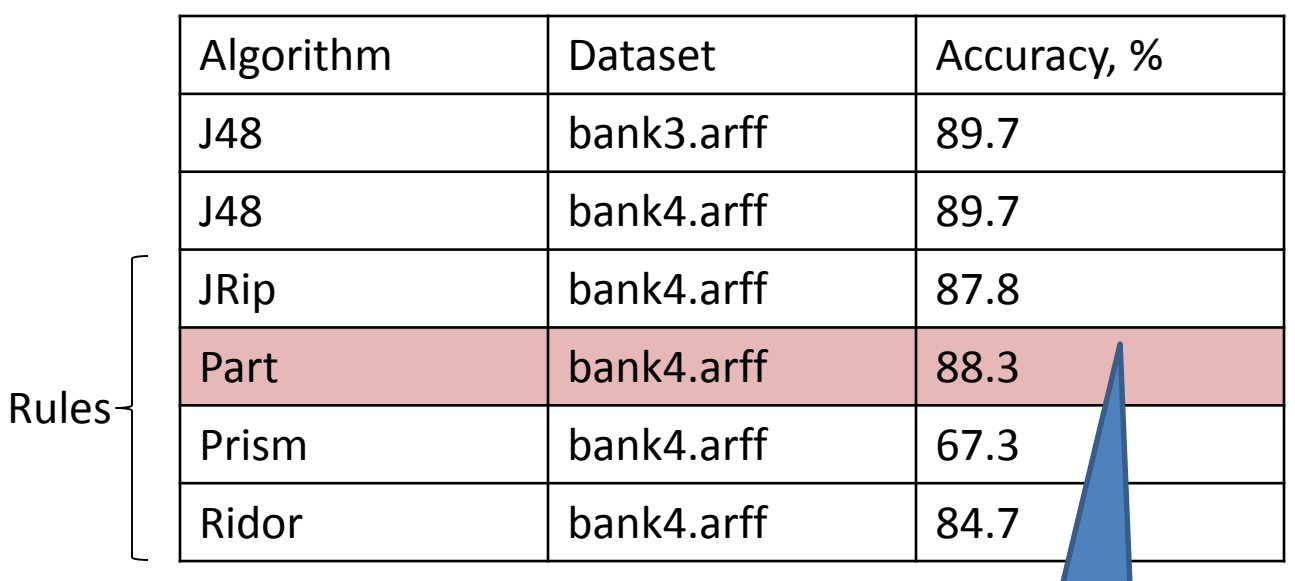

The best result for rule learners Mining. 1. Prepare data  $\geq$  2. Build several classifiers. Choose the most accurate one. 3. Divide dataset into training and validation datasets 4. Predict class in the validation dataset 5. Prepare output for business analysis

Part I. Data

#### Report so far

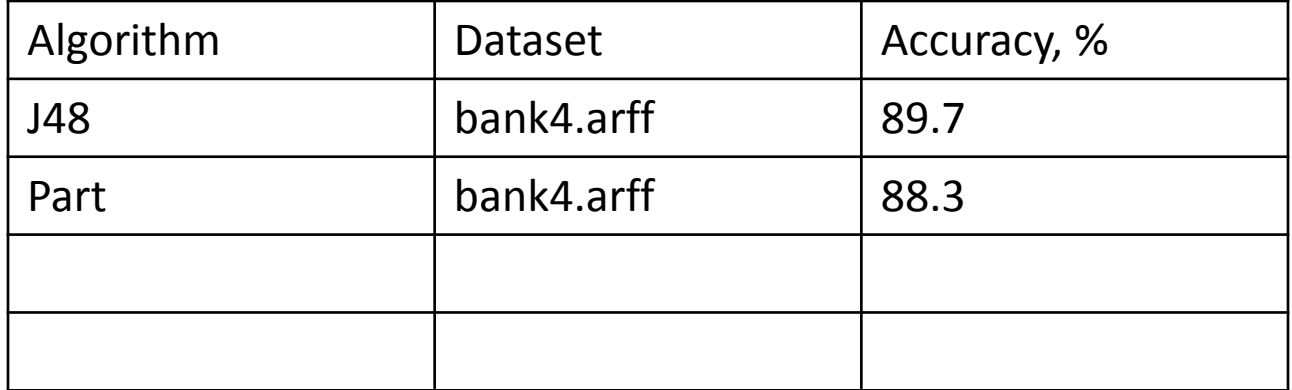

# Type III classifiers: Naïve Bayes

- For 'bank2.arff' (full dataset): 70.5% accurate
- For 'bank3.arff' (J48 reduction): 72.5% accurate
- For 'bank4.arff' (DecisionTable reduction): 72.5% accurate

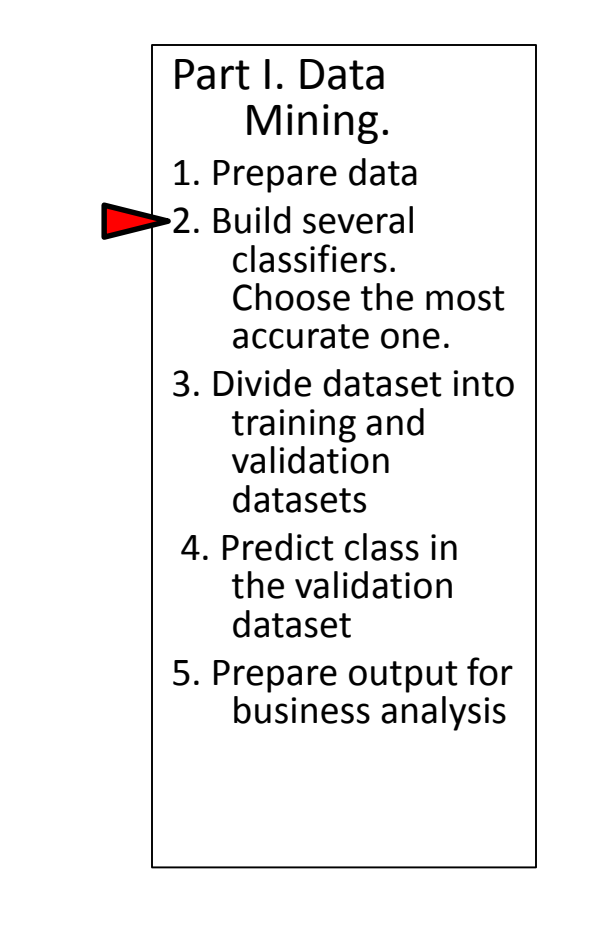

## Report

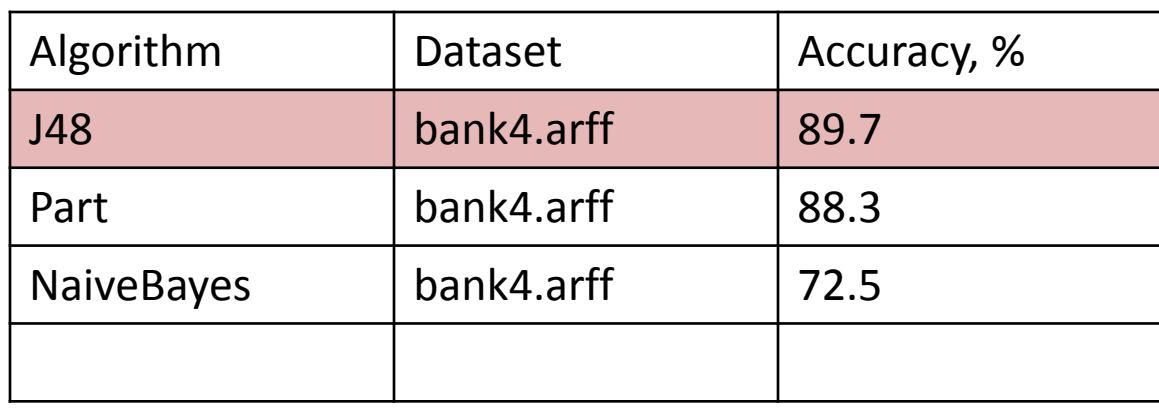

Part I. Data Mining. 1. Prepare data 2. Build several classifiers. Choose the most accurate one. 3. Divide dataset into training and validation datasets 4. Predict class in the validation dataset 5. Prepare output for business analysis

## Generating validation dataset

- We will use 70% of the data for training the classifier, and 30% for the validation
- The validation dataset contains actual responses, but we will try to predict them with our best classifier, to see how good is the prediction

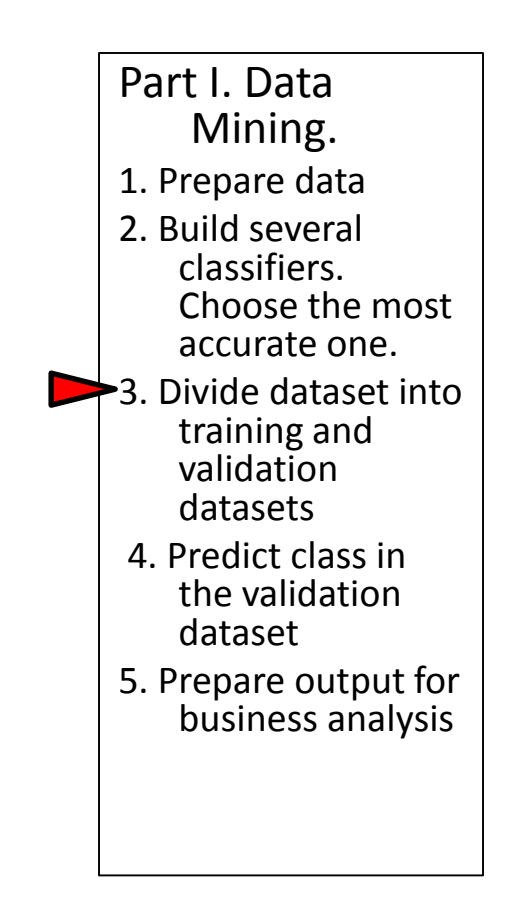

## Generating output for business analysis

- Re-open bank4.arff
- Choose one of our best classifiers: J48
- Test options: Percentage split
- Press More Options button

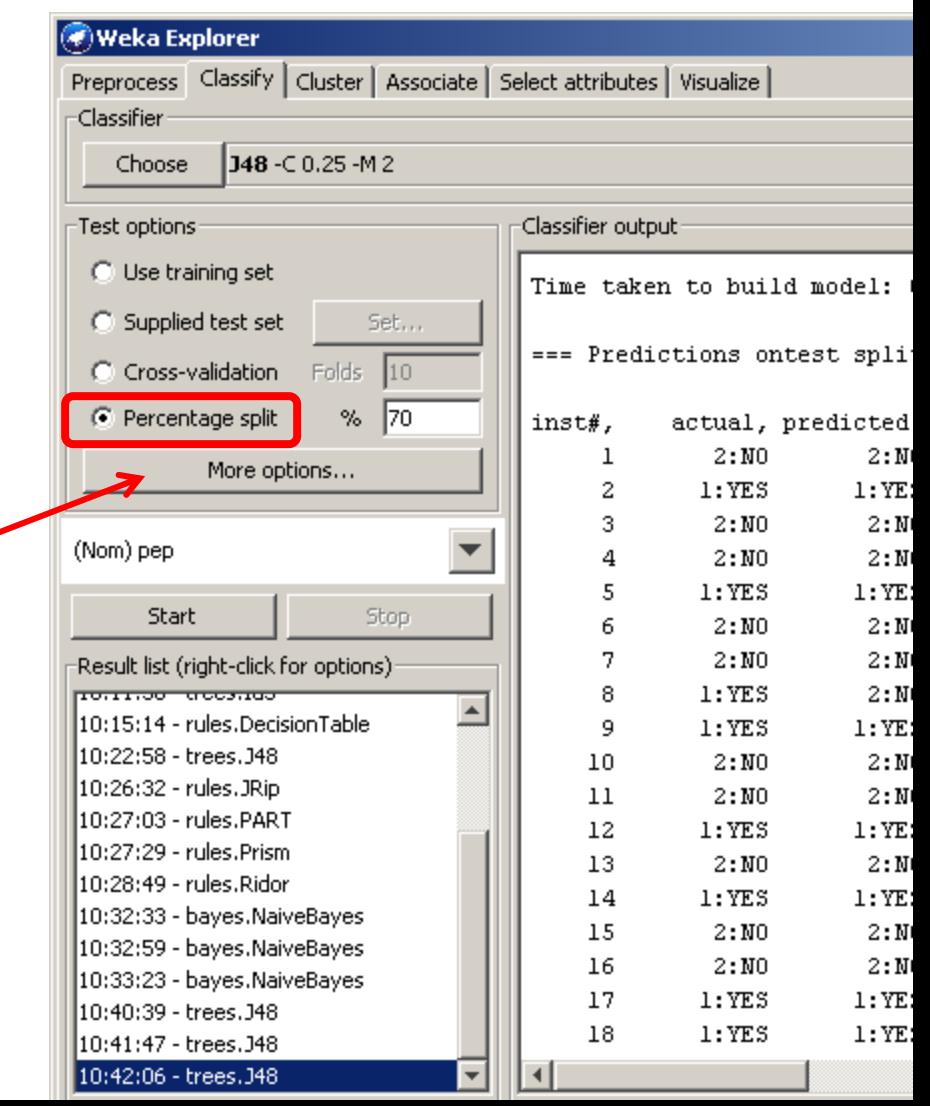

## Generating output for business analysis

- Check: Output predictions
- Run J48 Decison tree classifier

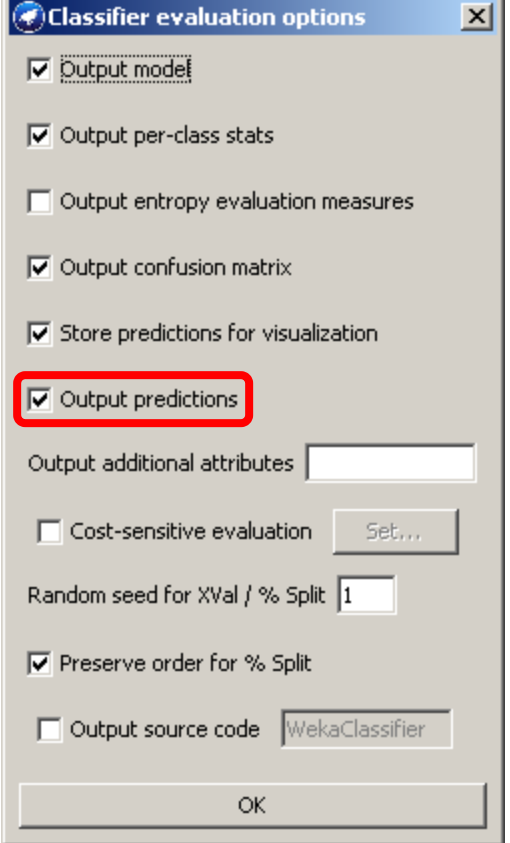

#### Predict class in the validation dataset

• Run J48 using training and validation datasets. Note that the accuracy has decreased.

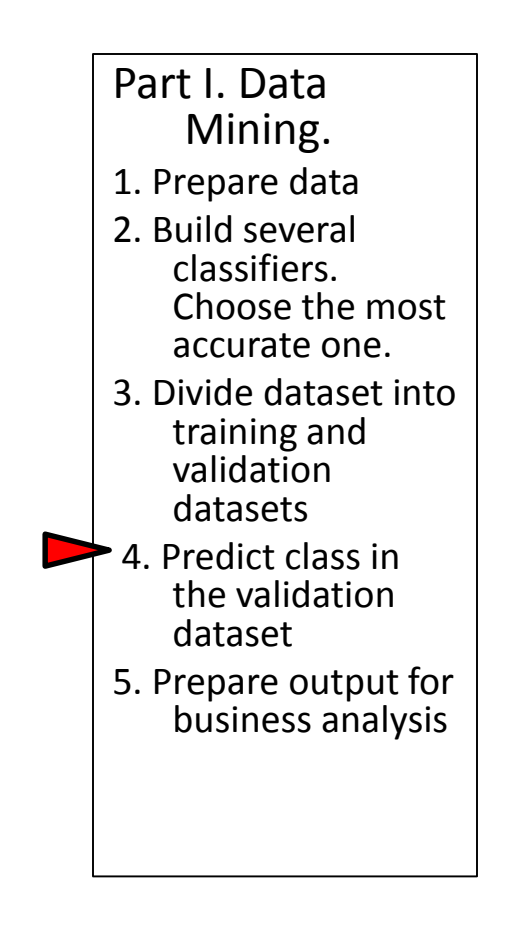

# Transfer prediction into a text file

- Copy predictions and paste into a text file
- Save file as bank\_predicted .txt
- Do find \*,+ and replace them with a space

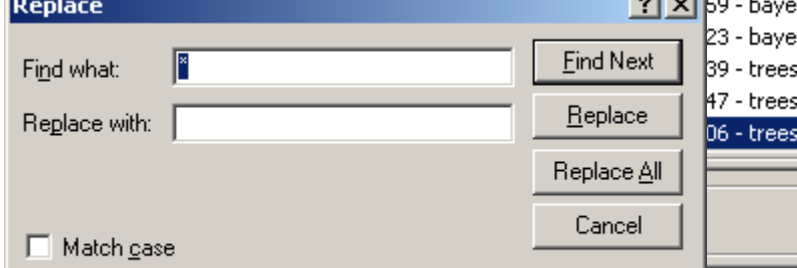

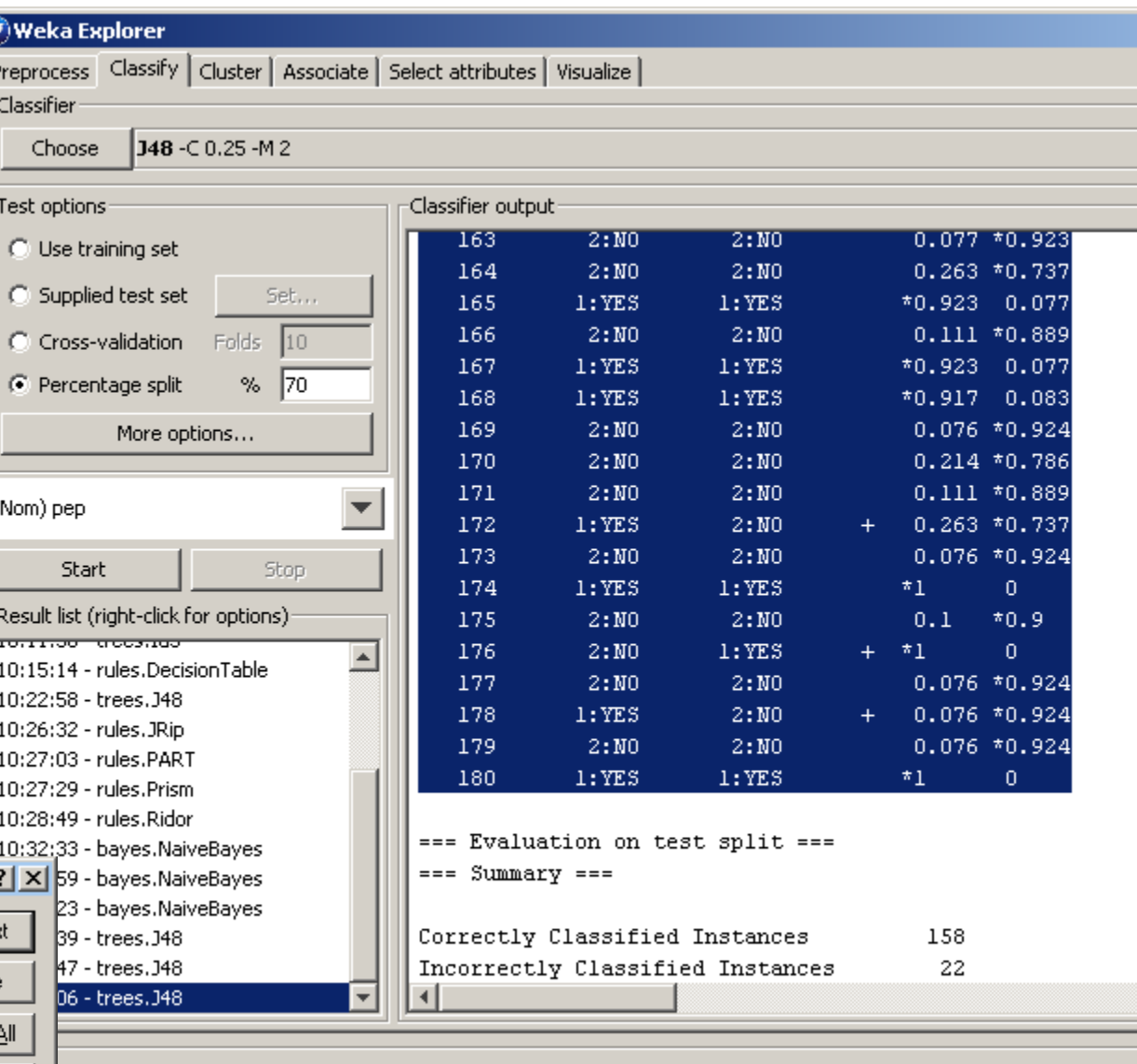

## Import predictions into Electronic tables program: example - Excel

Import data from bank predicted.txt  $\blacksquare$  Part I. Data

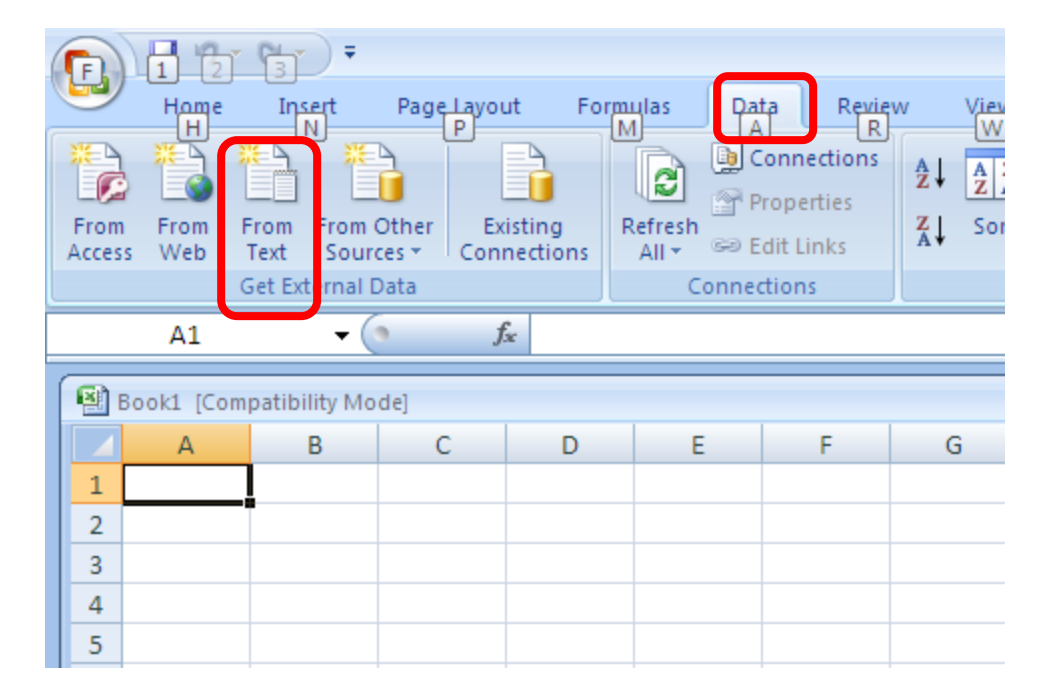

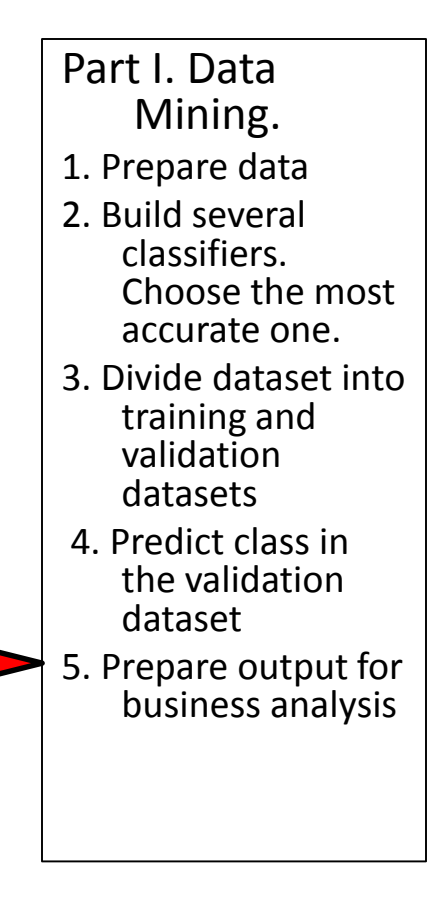

## Import predictions into Electronic tables program: example - Excel

Import data from bank\_predicted.txt Part I. Data

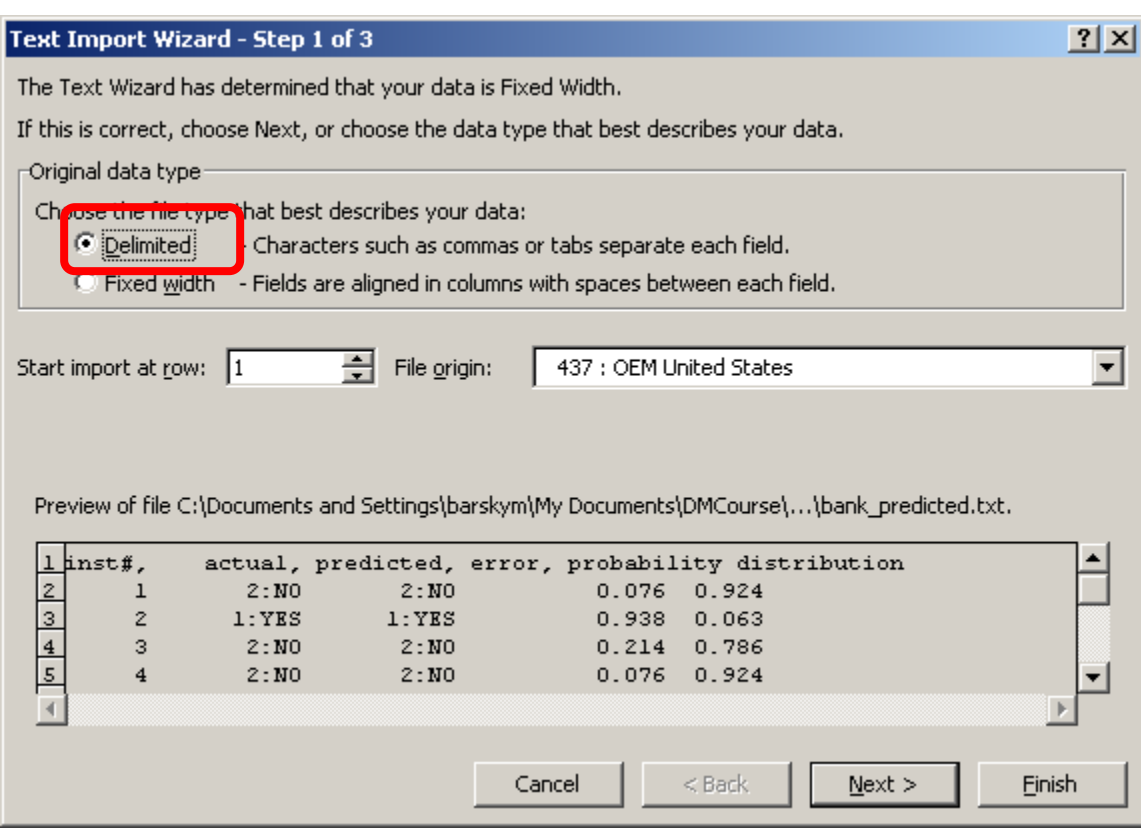

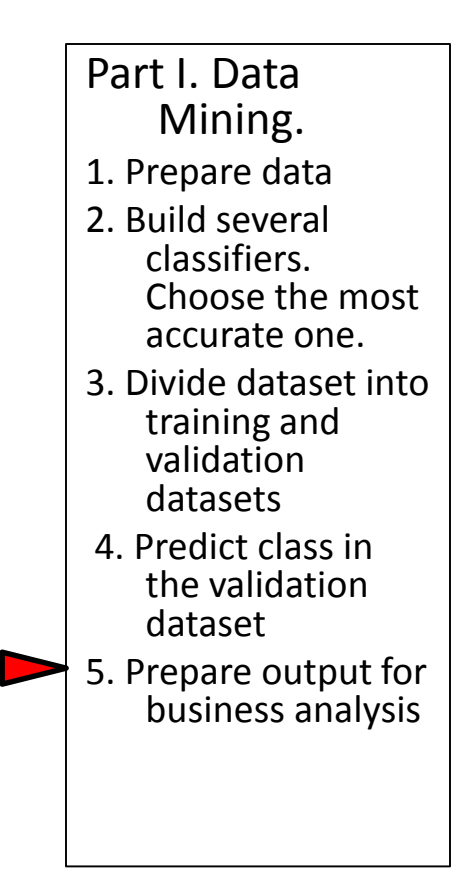

## Import predictions into Electronic tables program: example - Excel

- Import data from bank\_predicted.txt
- Save file as bank\_results.xls (sample file is attached)

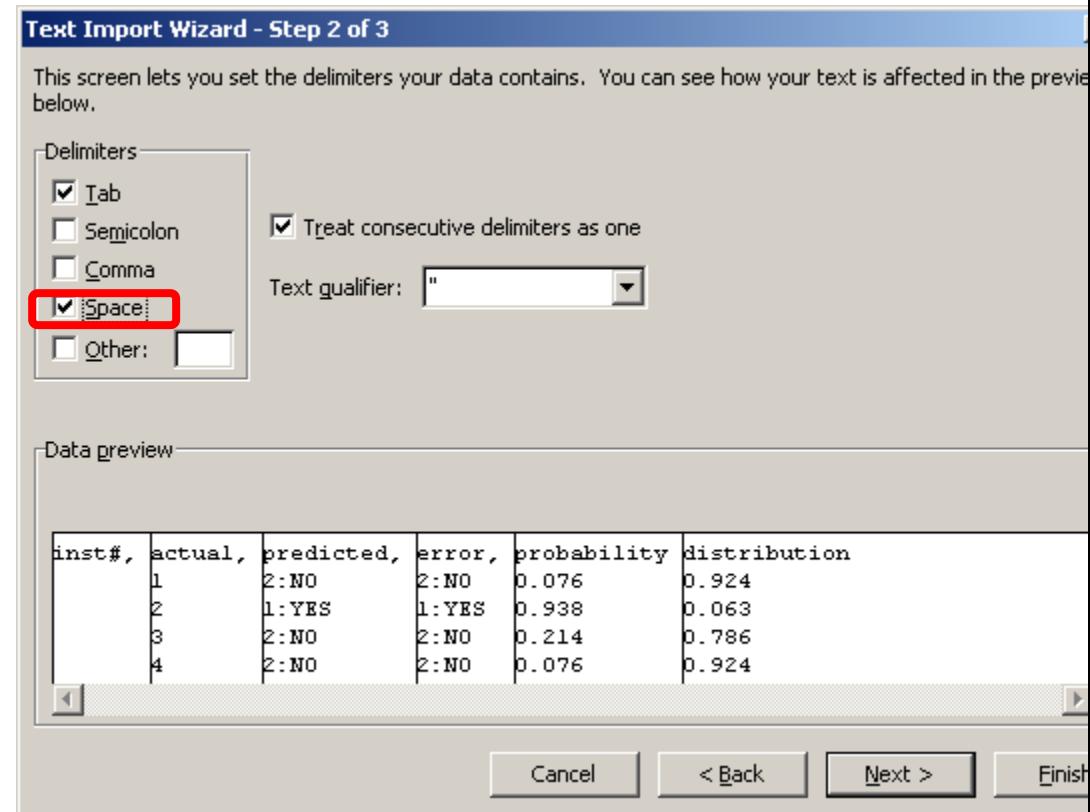

## Close WEKA

• The data mining part is complete  $\sqrt{Part L Data Mining}$ .

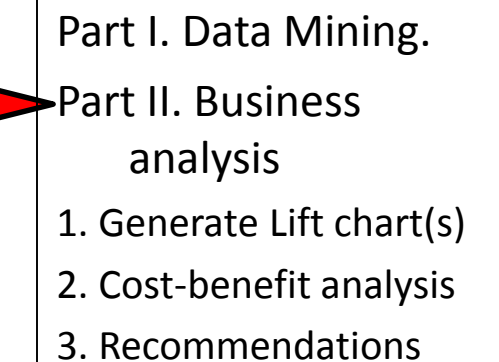